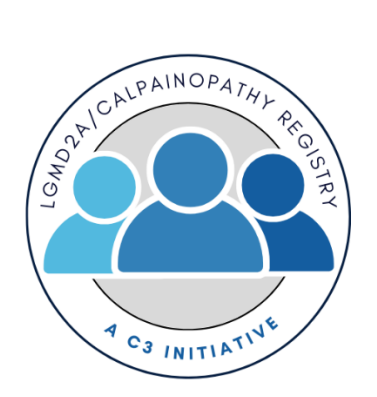

# **LGMD2A/Calpainopathy Registry Participant User Guide**

## **Register for an Account**

- **Step 1:** Select the appropriate Account Type. If you need more information to help you choose, click "Not sure? Help me choose".
	- o If **you** have a diagnosis of LGMD2A/Calpainopathy, select **Participant Account**.
	- o If you are entering information for **someone else** who has LGMD2A/Calpainopathy, select **Caregiver Account**.

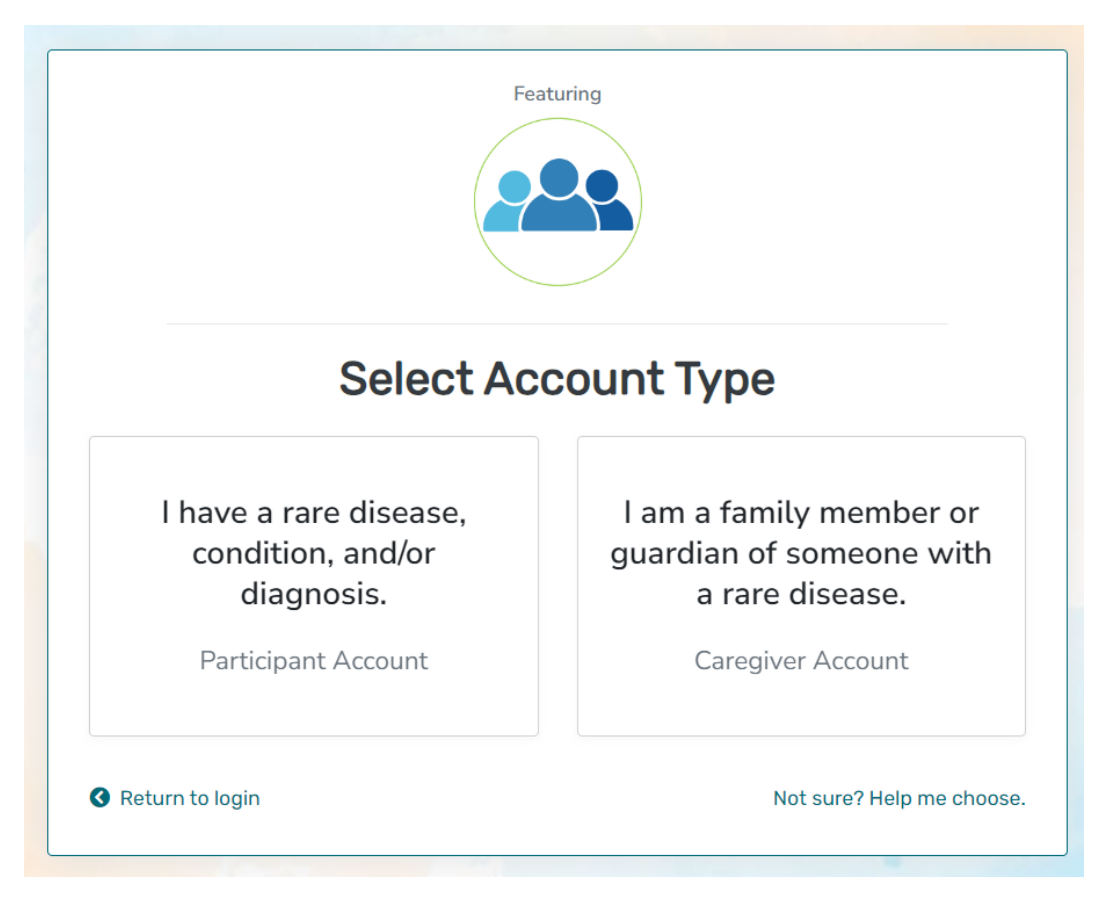

• **Step 2:** Read the Terms and Conditions and Privacy Policy and attest to the statements provided. When you are finished with this page, click "Next".

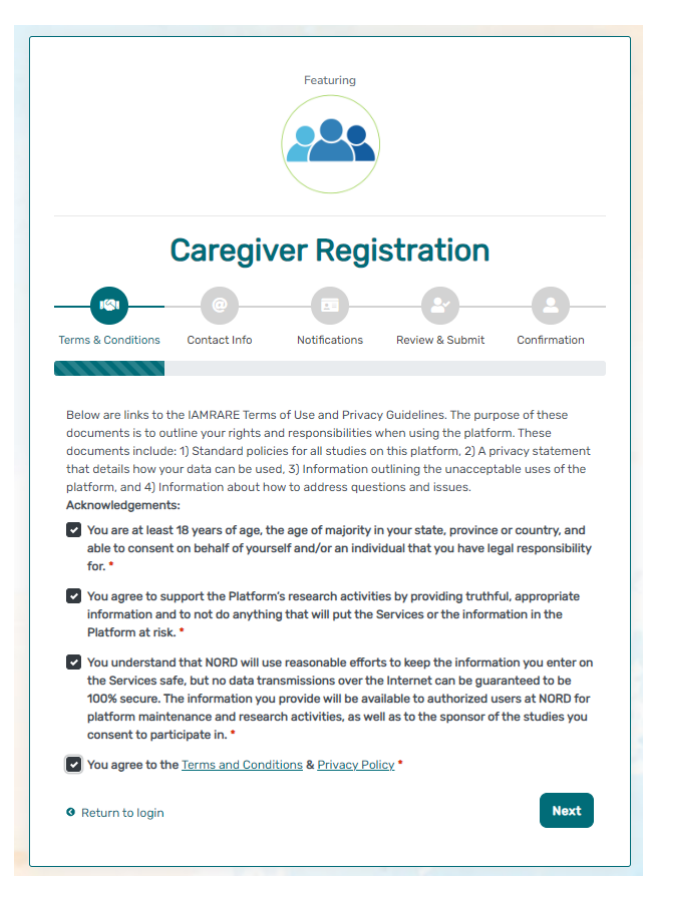

• Step 3: Enter your personal information in the spaces provided. When you are finished with this page, click "Next".

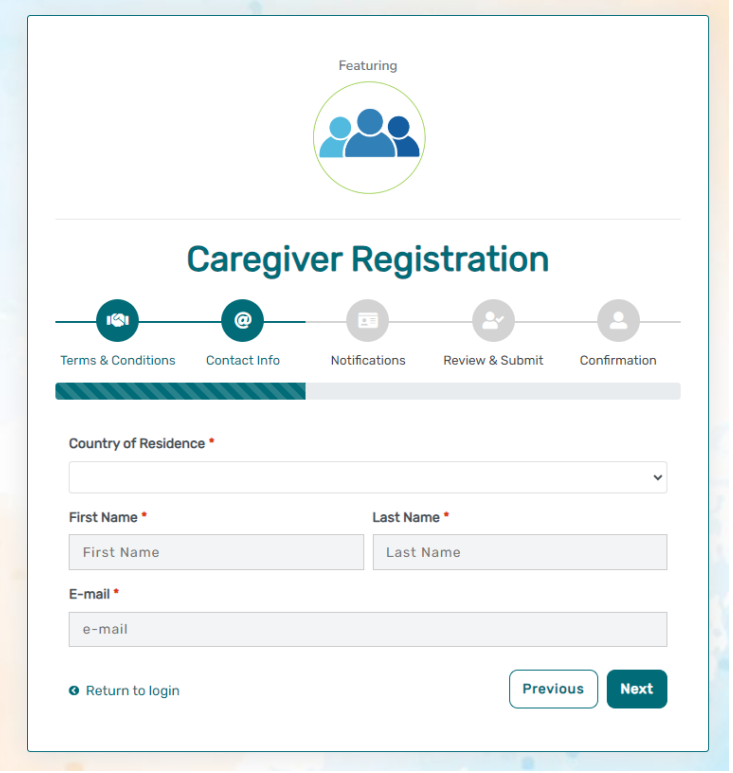

Step 4: Select whether you are interested in being contacted by NORD regarding available studies. When you are finished with this page, click "Next".

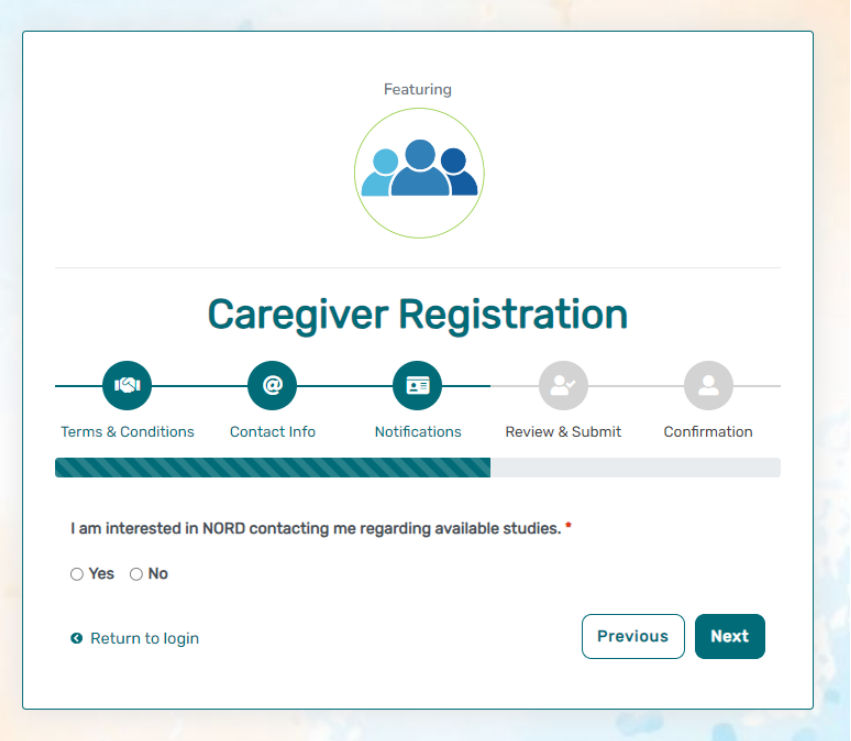

• Step 5: Select "Next" so that an activation link is sent to your e-mail to complete registration.

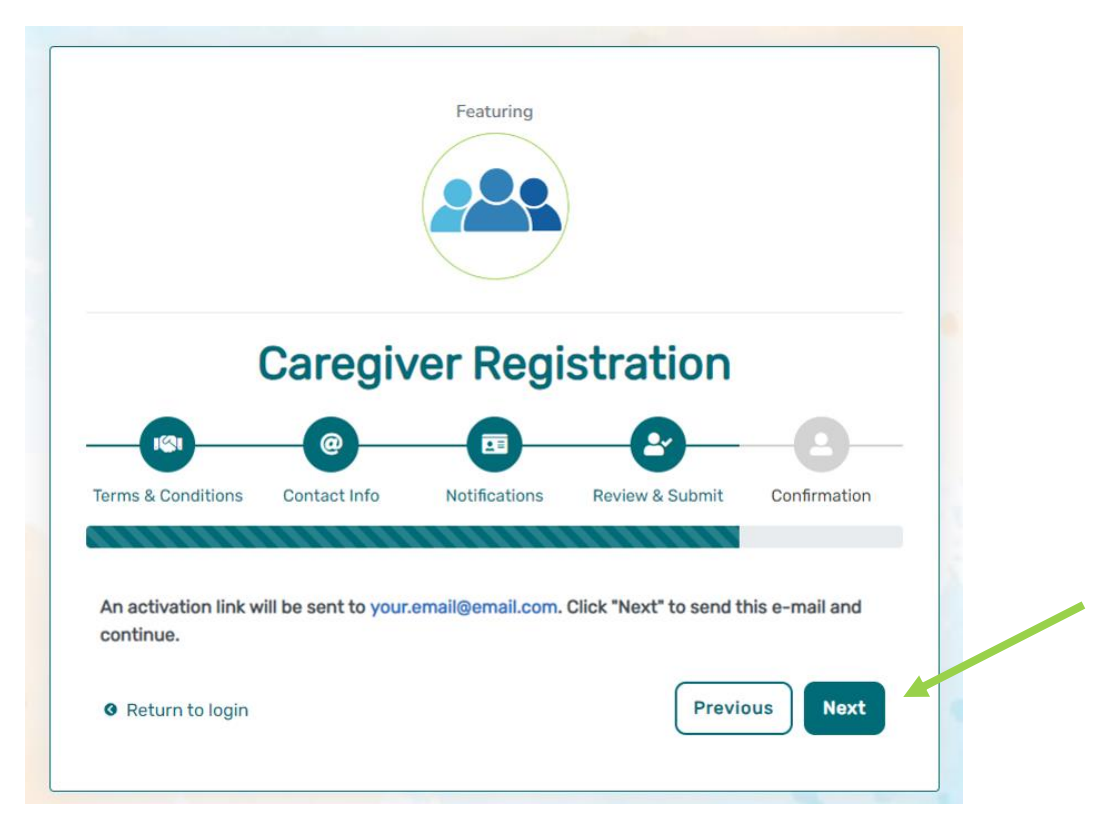

• Step 6: Click the link you are sent via e-mail. Please check your Spam folder if you do not see the e-mail. You will be taken to the following screen in a new tab within your browser. Set your password and click "Submit".

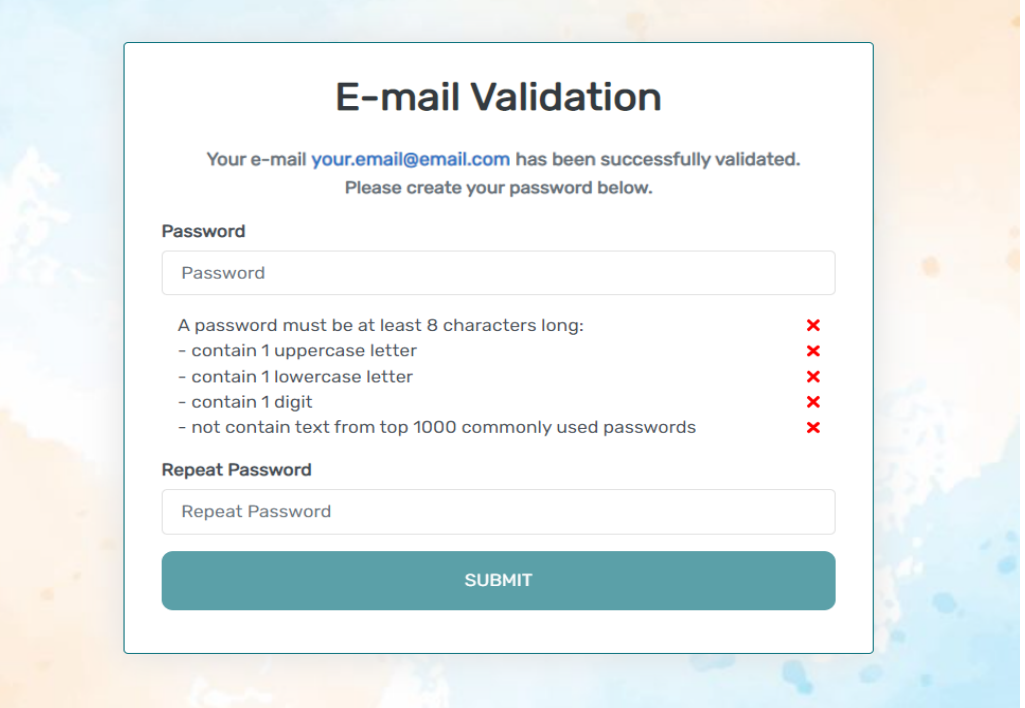

• Step 7: Your validation is now complete. Select "Go to Login Page".

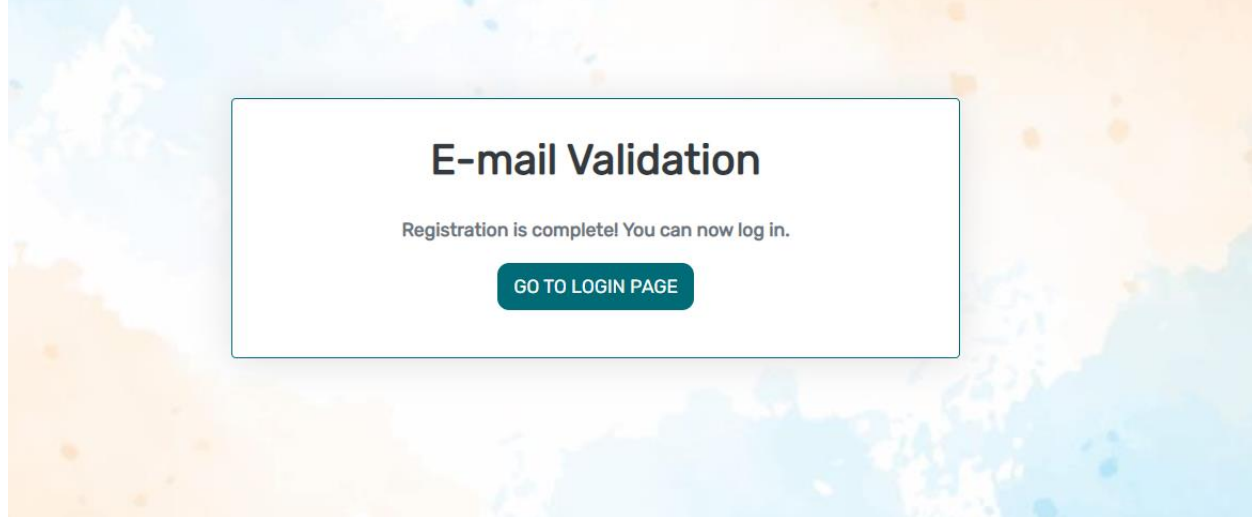

Step 8: Log in using your new e-mail and password.

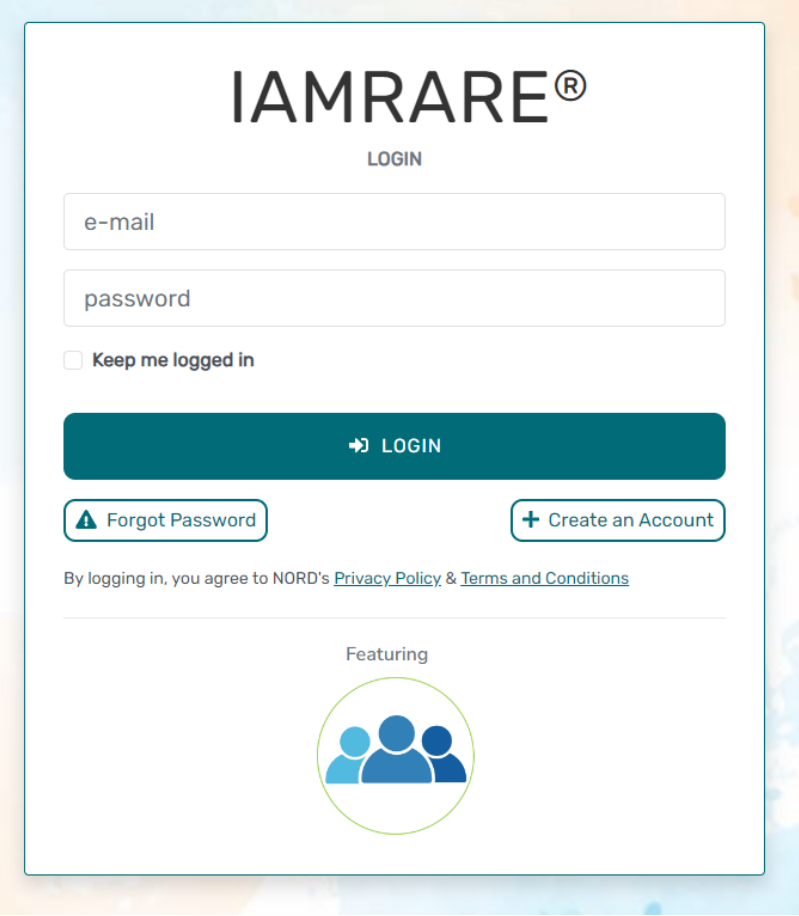

## **Add a Participant**

• Step 1: To start, click Yes, register new participant.

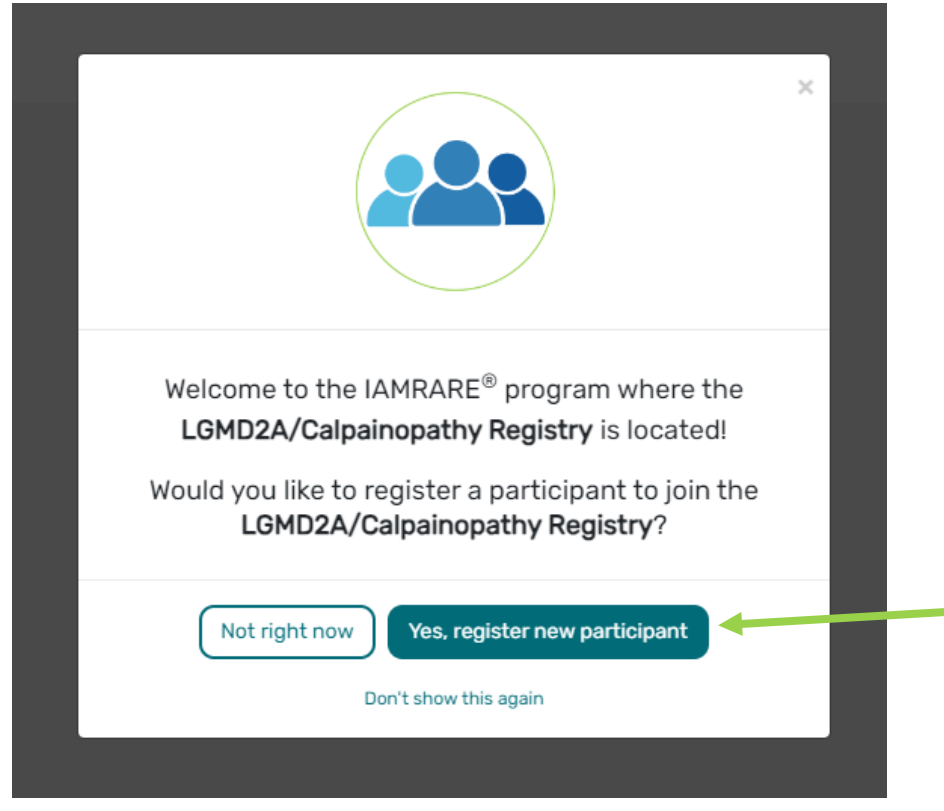

• Step 2: Fill out the Participant's information.

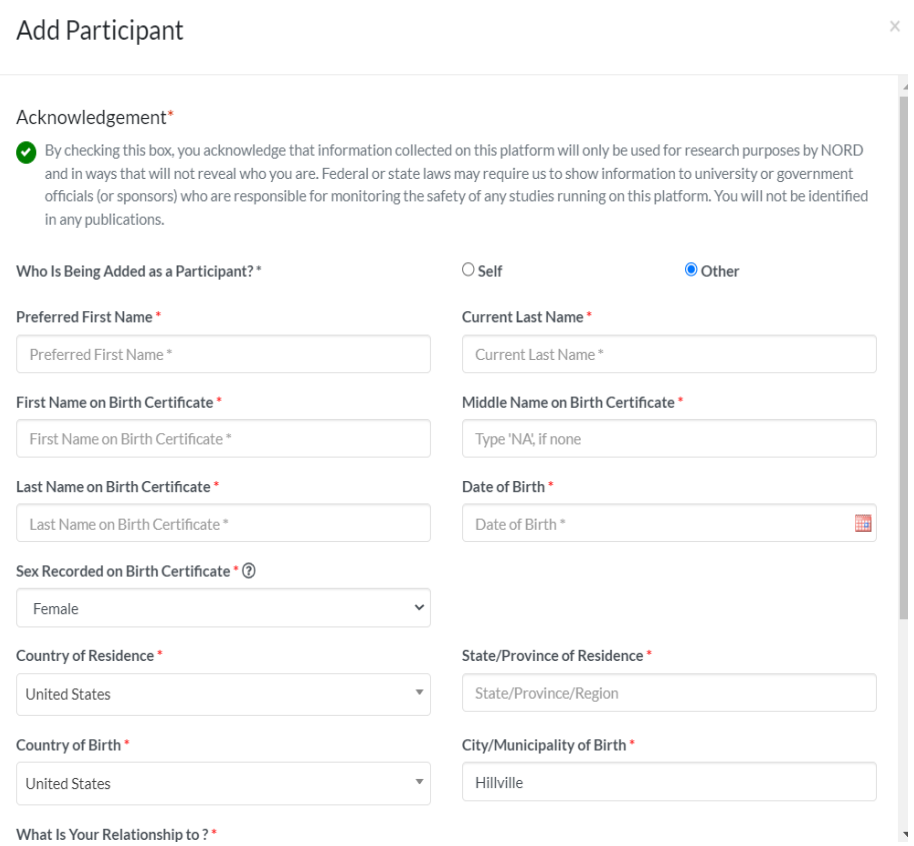

## **Consent to the Study**

• Step 1: Click on "Yes, complete consent for this participant."

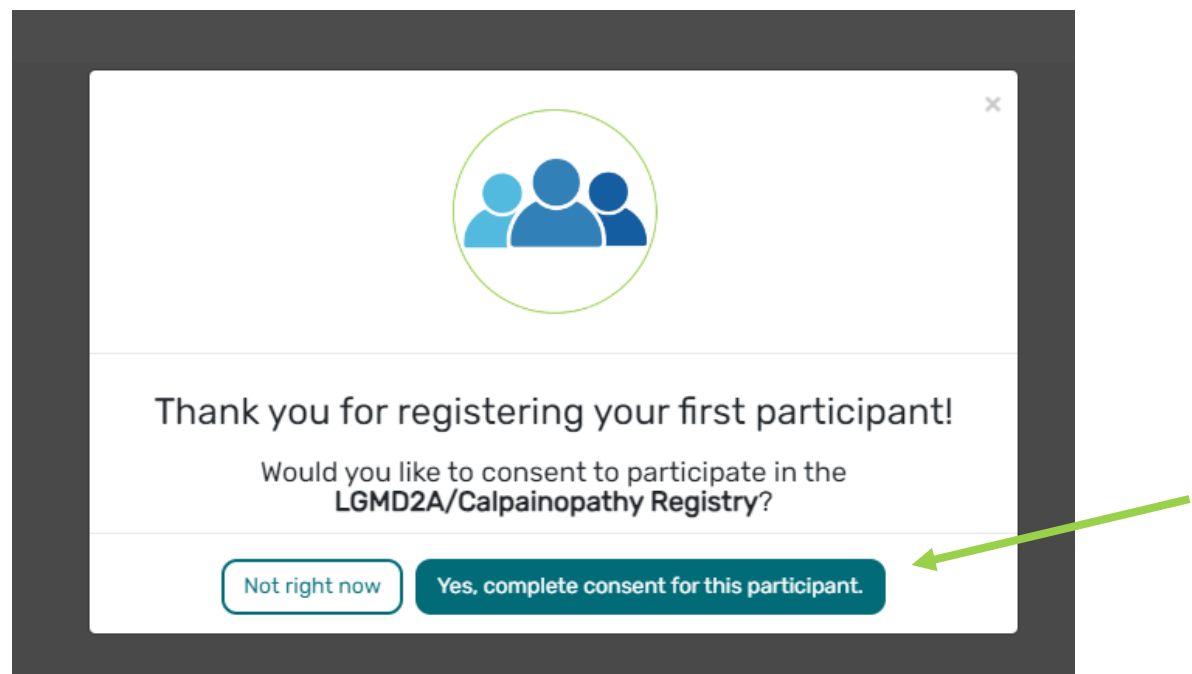

• Step 2: Scroll down and read through the consent form thoroughly. Once you finish each page, click the "Next" button. Once you reach the Authorization form, read through the statements thoroughly. If you are comfortable consenting to participate in the study, please read each statement and authorize your consent. After checking the boxes, click "Next."

### Consent to LGMD2A/Calpainopathy Registry

Consent for a Person with a Legally Authorized Representative (Caregiver)

#### Title: LGMD2A/Calpainopathy Registry

Principal Investigator: Jennifer Levy, PhD, Scientific Director, Coalition to Cure Calpain 3

### Phone: (203) 293-8864

### Email: Registry@CureCalpain3.

#### Key Information

You are invited to take part in a research study for individuals with Calpainopathy on behalf of the person in your care. We hope that this form will help you decide whether or not to participate, but you can also call or you have any other questio

#### Things you should know:

- . The purpose of the study is to improve the understanding of the symptoms of Calpainopathy and how they change over time. The study will also allow participants, if they choose, to be contacted about research studies and
- . If you choose to participate on behalf of the participant, you will be asked to complete web-based surveys when you enroll and at least once a year. This will take approximately 30 minutes to complete
- . There are no anticipated risks of physical harm to participating in the study. The surveys ask questions about the impact of Calpainopathy on the life of the participant, which you may find unpleasant.
- 
- First ear in o discussions of prisonal rain to participation in the LGMD2A/Calpainopathy Registry. Learnings from the study may increase our understanding of the disease and availability of therapies for Calpainopathy pati

#### Purpose of this Informed Consent Docum

This document will give you the information for you to decide if you want to ioin this study on behalf of the participant or not. This consent document is structured to follow the framework provided by federal requiations. answer most of your questions, it may not answer them all. If you have any remaining questions, please contact the Principal Investigator at the phone or email listed above.

### Definitions

For the purpose of enrolling in this registry, a legal adult is defined as a person who is at least 18 years of age, the age of majority in their state, province or country, and able to consent for themselves or on behalf Participant" refers to the person with Calpainopathy (including LGMD2A, LGMDR1 Calpain 3-related, LMGD1l, and LGMDD4 Calpain 3-related) who is not of legal age or is an adult who requires someone to act on their behalf. Re individuals who have Calpainopathy. "You" refers to the person reading this form and providing the information; in this case a family member or quardian who is legally responsible for the healthcare of the Study Participan to Cure Calpain 3.

Institutional Review Board (IRB) is an independent group that reviews research proposals to make sure they properly protect participants.

### Consent to LGMD2A/Calpainopathy Registry

### Authorization

The following statements are intended to:

- . Make sure that you have had the time and opportunity to consider whether you and the Study Participant want to participate in this registry;
- · Have had your questions answered; and Agree to participate in the study as described.
- You will be asked to acknowledge:
- . That you have read the consent form and have no further questions about the registry and the Study Participant's participation;
- That you wish to provide the Study Participant's personal data to the registry for the purposes of the Study.<br>• That you wish to provide the Study Participant's personal data to the registry for the purposes of the Study
- 
- 
- · That you are of legal age.

This is a web-based form. Your digital signature is the same as if you had signed your name to a paper document. By answering "Yes" to all of the following statements, you are giving your consent to participate in the LGMD

I have read this Consent and Authorization Form to provide the Study Participant's personal and medical data to be shared for the purpose of research. All my questions about the LGMD2A/Calpainopathy Registry have been answered to my satisfaction, and I understand the purpose of the registry and the risks of participation.

v I wish to provide the Study Participant's research data to the LGMD2A/Calpainopathy Registry for the purposes described above under Study Aims.

I wish to provide the Study Participant's research data to the LGMD2A/Calpainopathy Registry for future research within recognized ethical standards for scientific research, as described under How We Use Your Data.

• Step 3: Once you click "Next" and reach the Thank You page, click "Continue to Opt-Ins".

## Consent to LGMD2A/Calpainopathy Registry

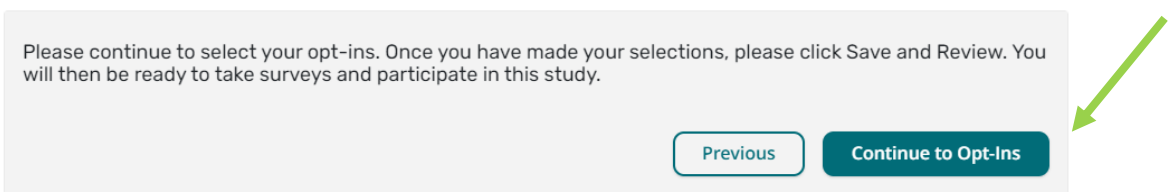

 $\mathbb{X}$ 

• Step 4: Once you click "Continue to Opt-Ins" read through the opt-ins thoroughly. If you would like to receive information about the topic, check the box, and click "Save and Review".

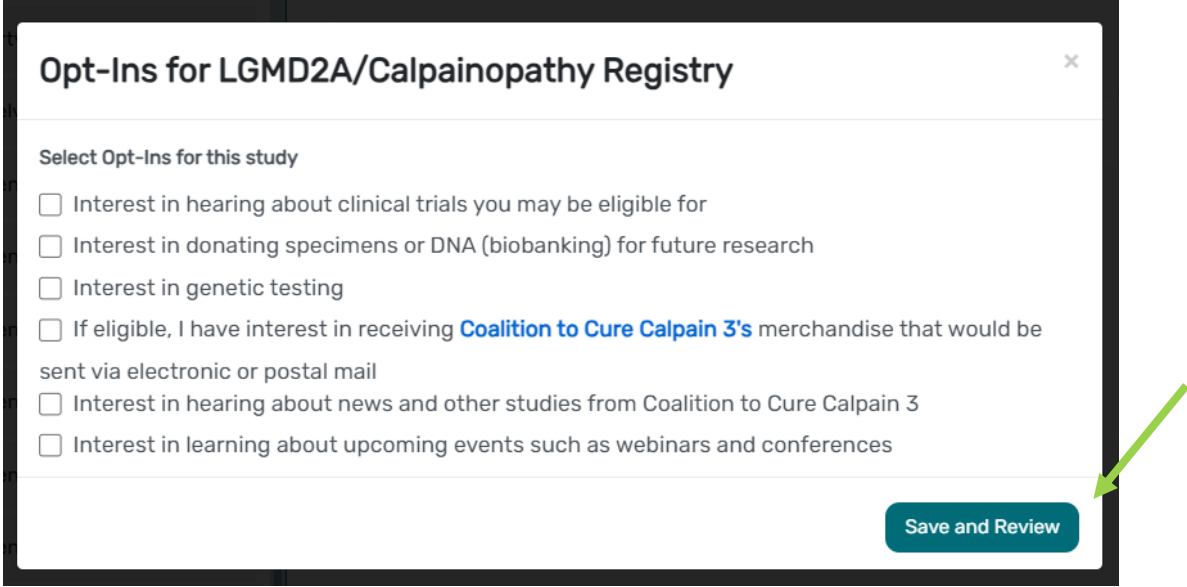

• Step 5: Once you've reviewed your consent, click "Close". You will then have access to start taking surveys.

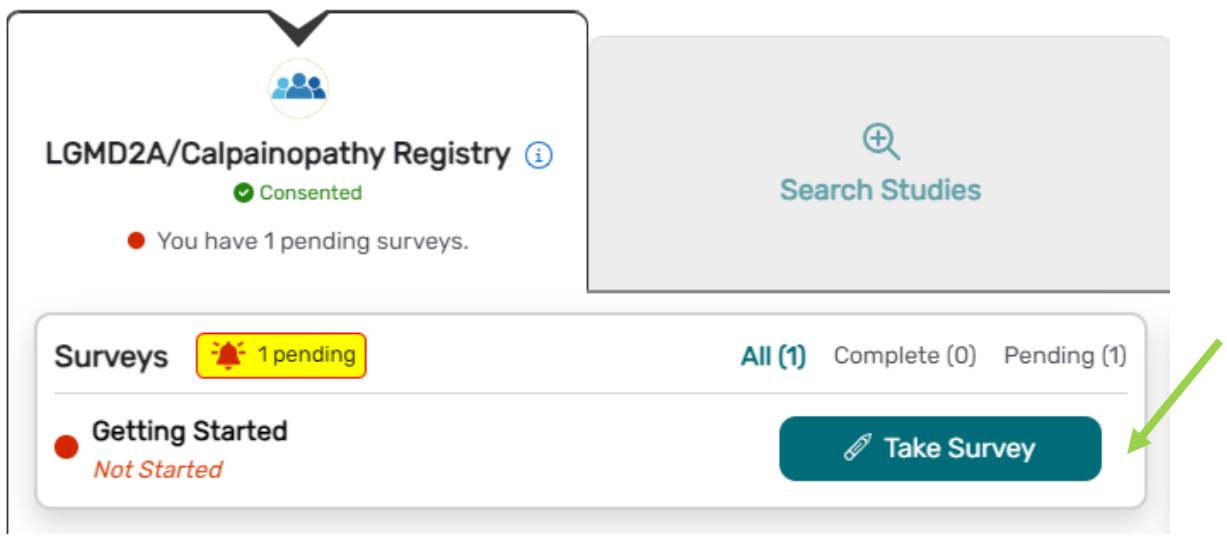

## **View Responses and Reports**

• Step 1: Once you have submitted a survey, you are able to view your responses to that survey as well as the graphs for any questions that are programmed to show graphs. Click "View Responses" to see your completed survey. Click "Reports" to see any available graphs.

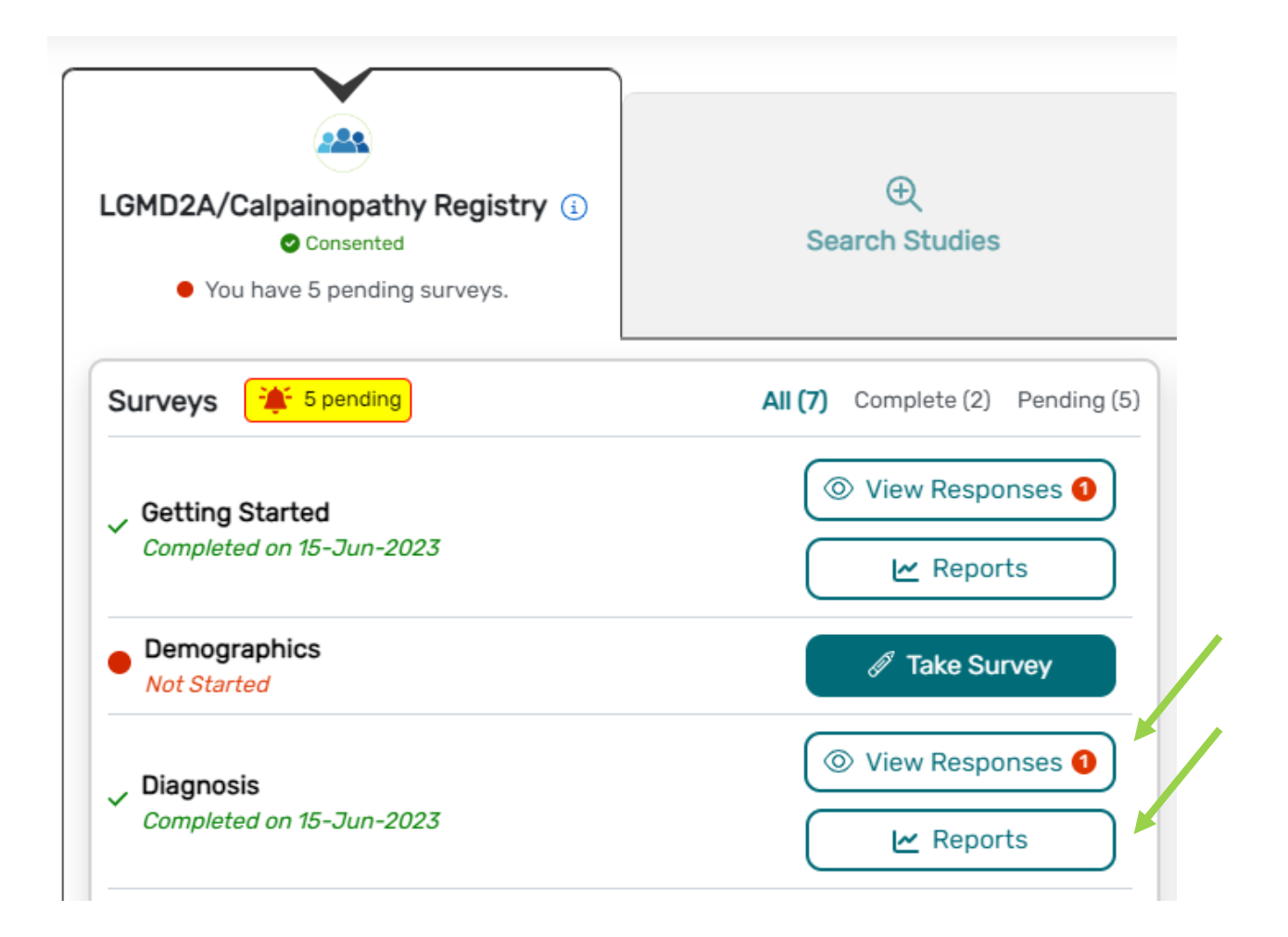

## **View Consent and Opt-Ins**

• Step 1: Once you have consented to the study, you are able to view your consent at any time. Click "Consents/Opt-Ins" to see your consent and opt-ins. You may revoke your consent at any time by clicking "Revoke". You may also edit your Opt-Ins by clicking "Opt-Ins".

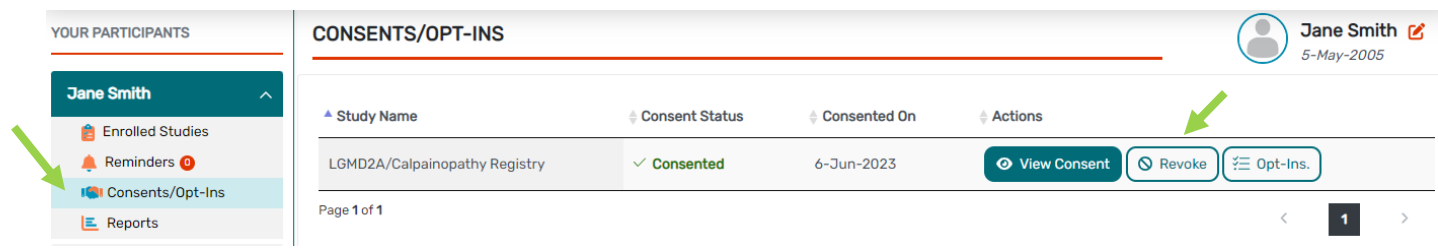